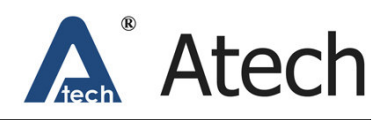

# **USB Printer/Storage Server Usage Guide ATUS-004 v2**

## **What is USB Server?**

**ATUS-004 4-Port USB Server** allows multiple users to share and access external hard drives, flash drives, memory card readers or USB Multi-Function Printers (MFPs) over a network. It extends the range of USB cable to a home or office wired and wireless IP network environment.

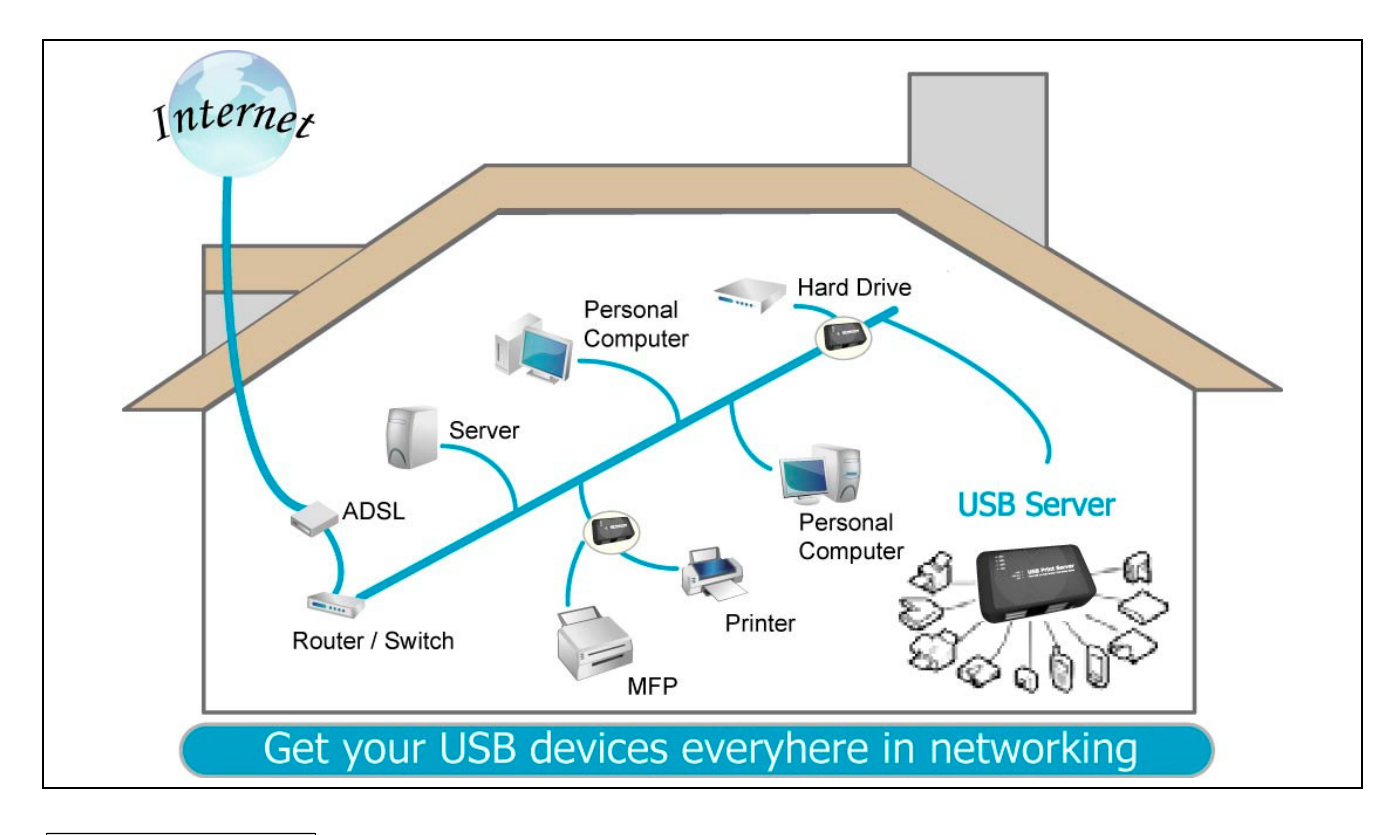

## **Why USB Server?**

## **Extend USB range through Ethernet network.**

You can use your USB device in your home or office intranet. 3 meters USB cable is not a limitation to you with a USB server. You can put it wherever you want. It will be like a virtual USB connection via our special utility.

## **Retain your original USB device usage experience.**

You do not need any extra effort or setting to use it. You will use it like you just plug your USB device into your Laptop or Desktop PC.

## **Save your money without buying the extra same USB devices.**

You don't need to buy a NAS to backup and share your data or video. You also don't need to buy network printer or scanner to share it to other people. With the USB server, you can share USB devices with other users in the same network.

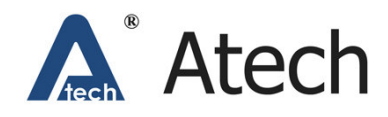

## **How do you use USB Server?**

## 1. **Install the USB server utility.**

Install the CD we provide to complete the installation process. On your desktop you will see a new icon, double-click it and it will bring up the USB server setup utility.

#### 2. **Set up the USB server into you LAN environment.**

Connect the USB server to the router or switch/HUB with the Ethernet cable. The USB server can use DHCP to get an IP or you can get a static IP for it. Then you can "see" the USB server through the USB server utility.

#### 3. **Connect your USB device to the USB port of the USB server.**

Connect your USB device to the USB server. The USB device will then show up on the USB server utility as a green icon. It indicates that the USB device is ready to be connected.

#### 4. **Click on the "Connect" button to virtually "Plug-in" your USB device.**

Select the USB device that you will want to connect and click on the "Connect" button at the bottom. The USB device then becomes available on your computer, and you can use this USB device as if it was directly connected to your computer.

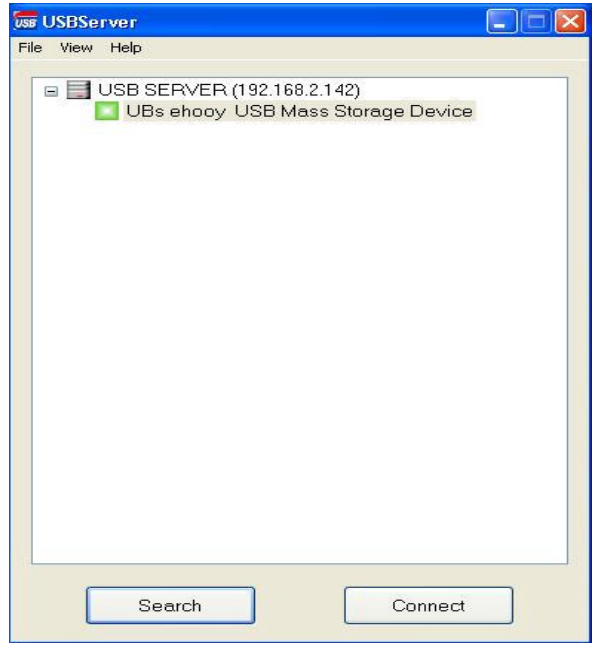

## 5. **Start to use your USB device without any efforts.**

Now you can use your USB device without any effort. To disconnect or release your USB device, select the USB device on the USB utility and click disconnect button.

#### **Limitation!**

An USB server may have one or more USB devices attached to it. An USB device attached to USB Server can only be accessed by one user at a time. An attached USB device being used must be released by the user before it can be accessed by another user.